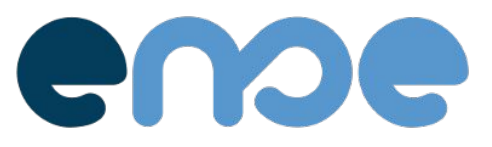

## Gestió Centre Escolar

Opcions per accedir a la plataforma:

- 1. Entrar al web: <https://www.ense.cat/iberenguer>
- 2. Instal·lar aplicació segons les indicacions que trobareu en les següents pàgines

Un cop al web o amb l'aplicació ja instal·lada, entreu amb el **codi usuari** i **clau d'accés**, facilitats pel centre.

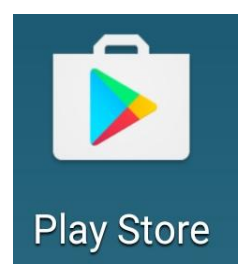

Android **IOS** 

Google Play

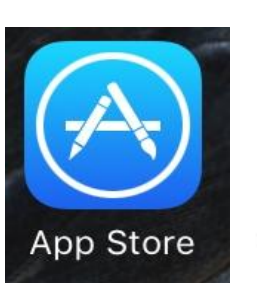

AppStore

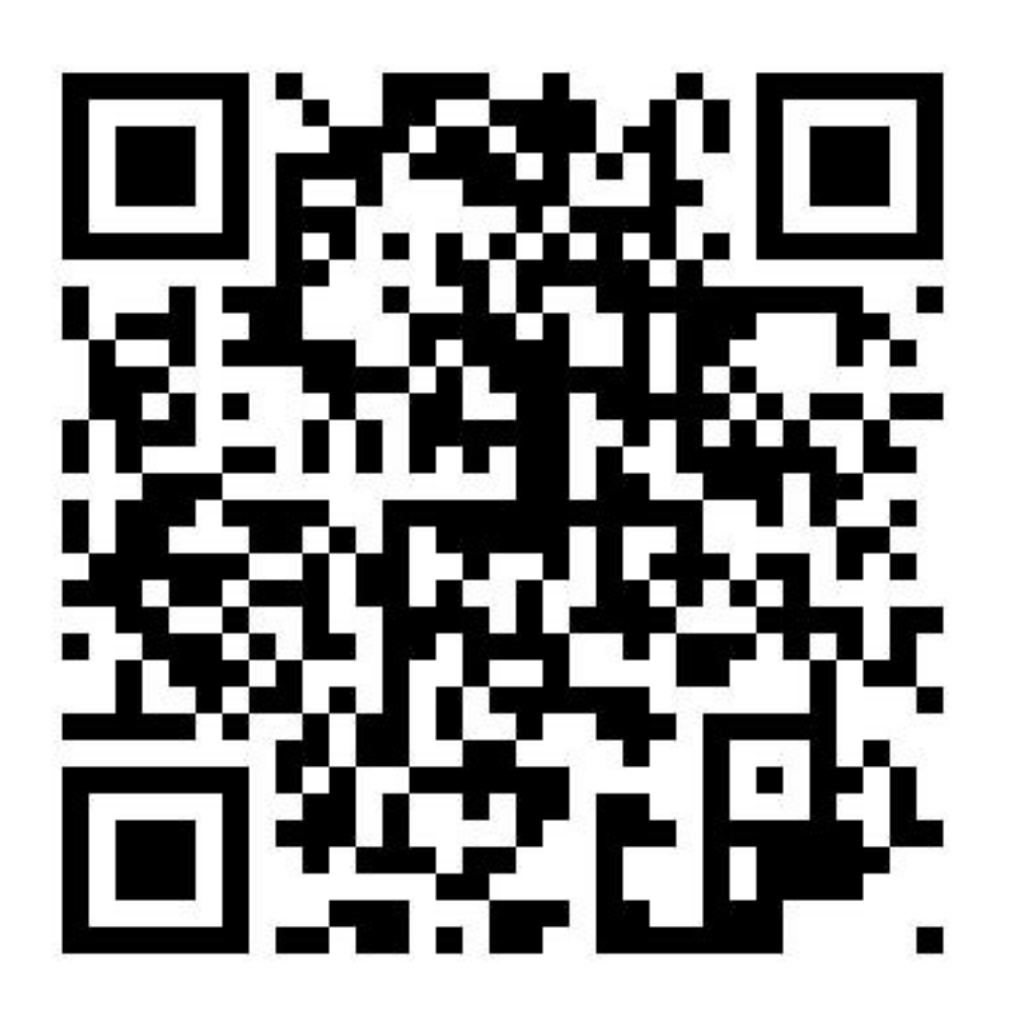

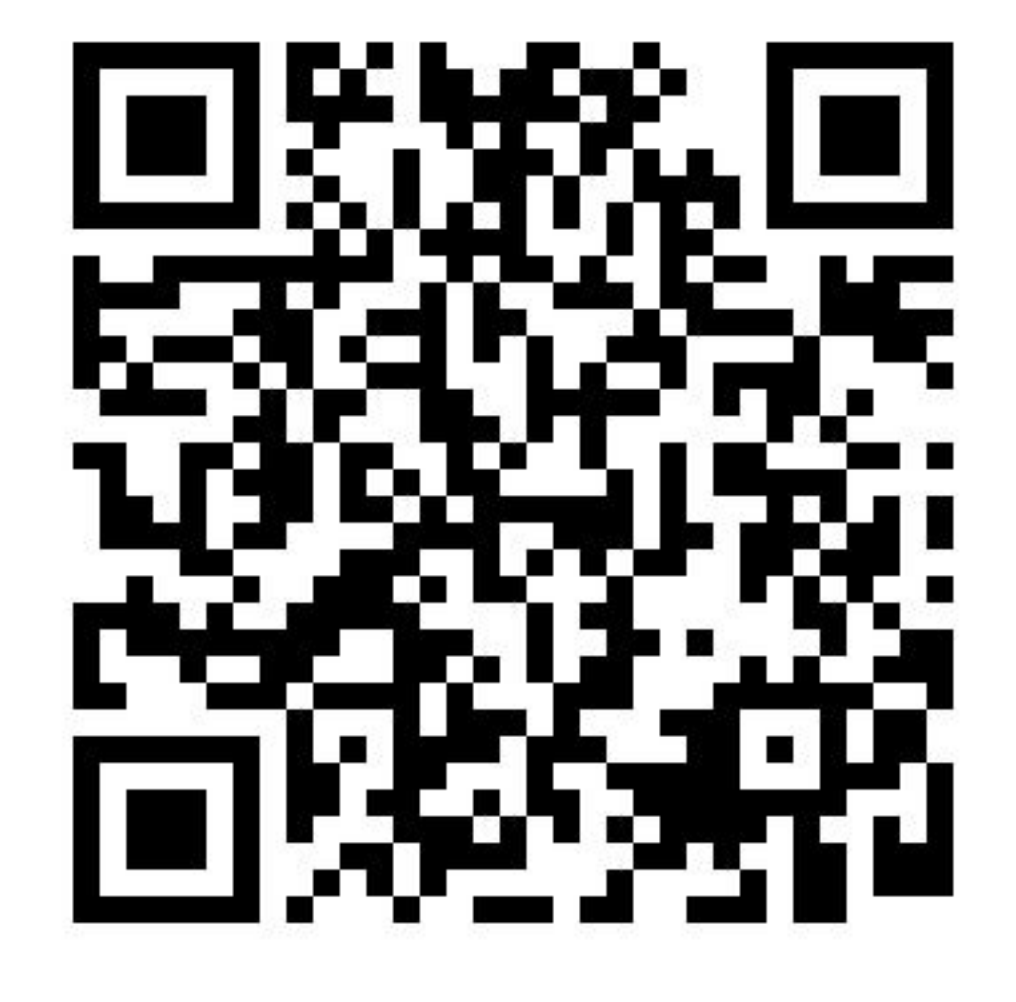

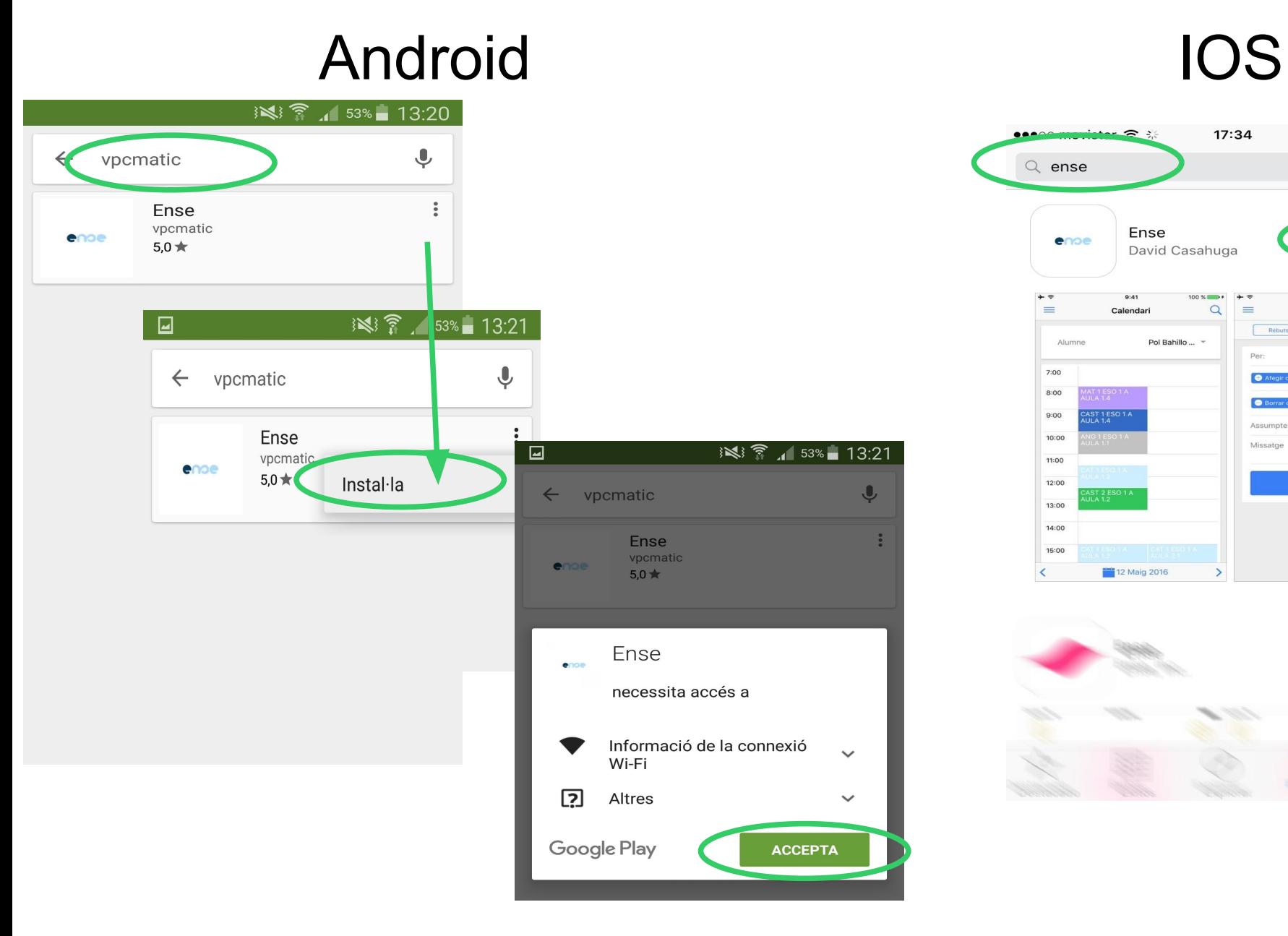

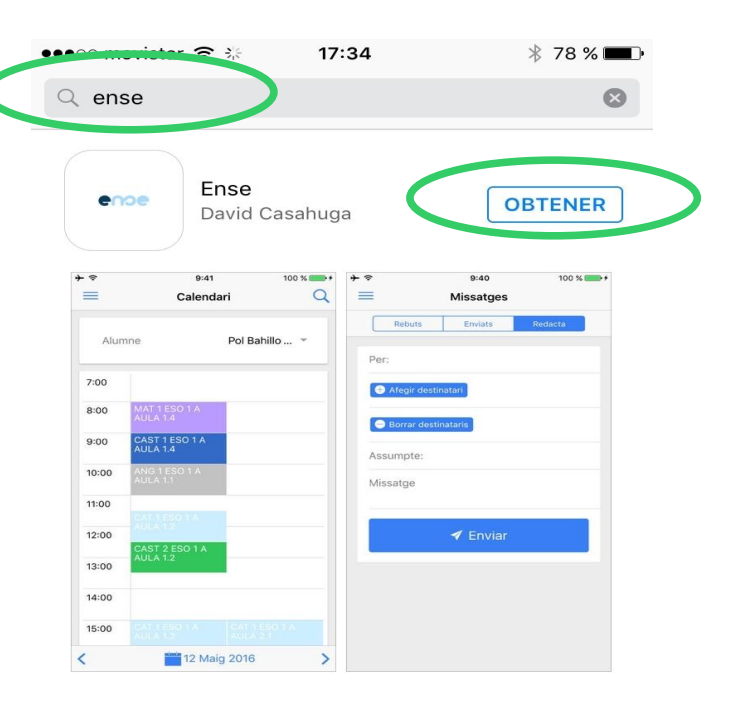

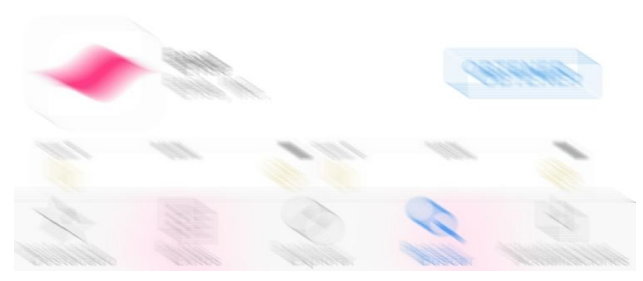

#### Android IOS

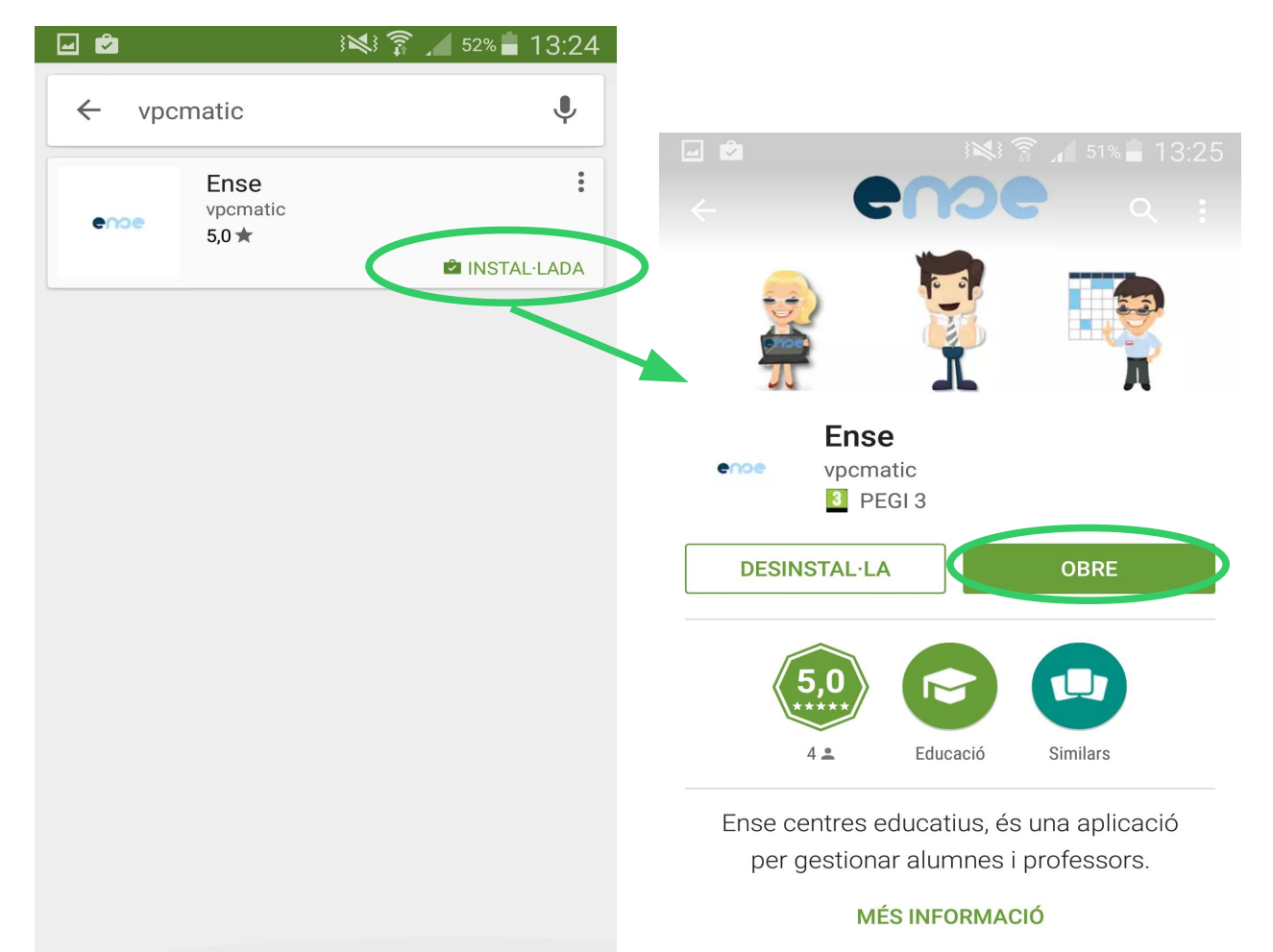

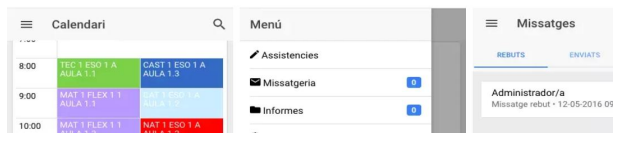

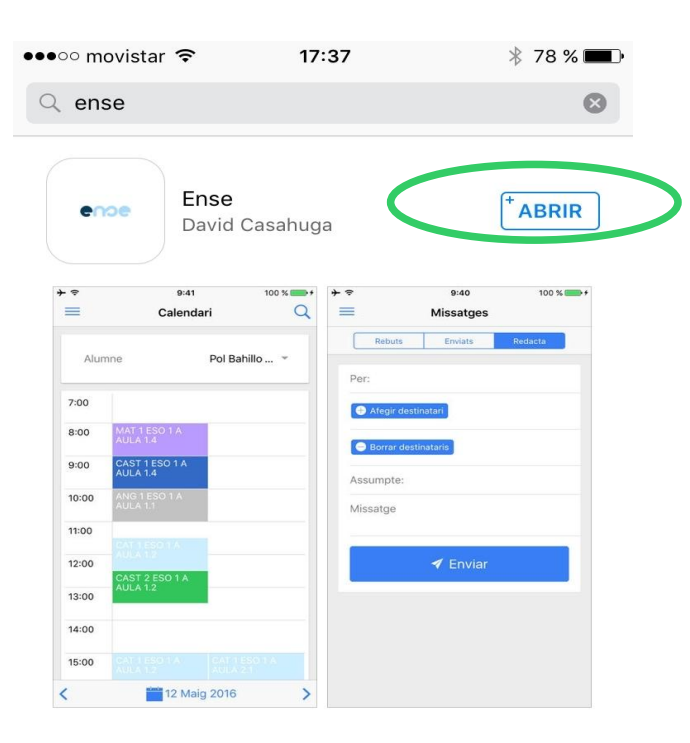

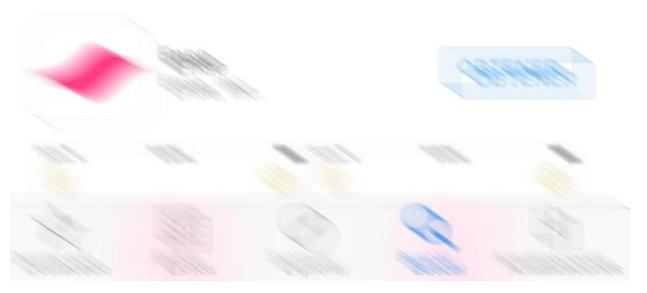

#### **Android - IOS**

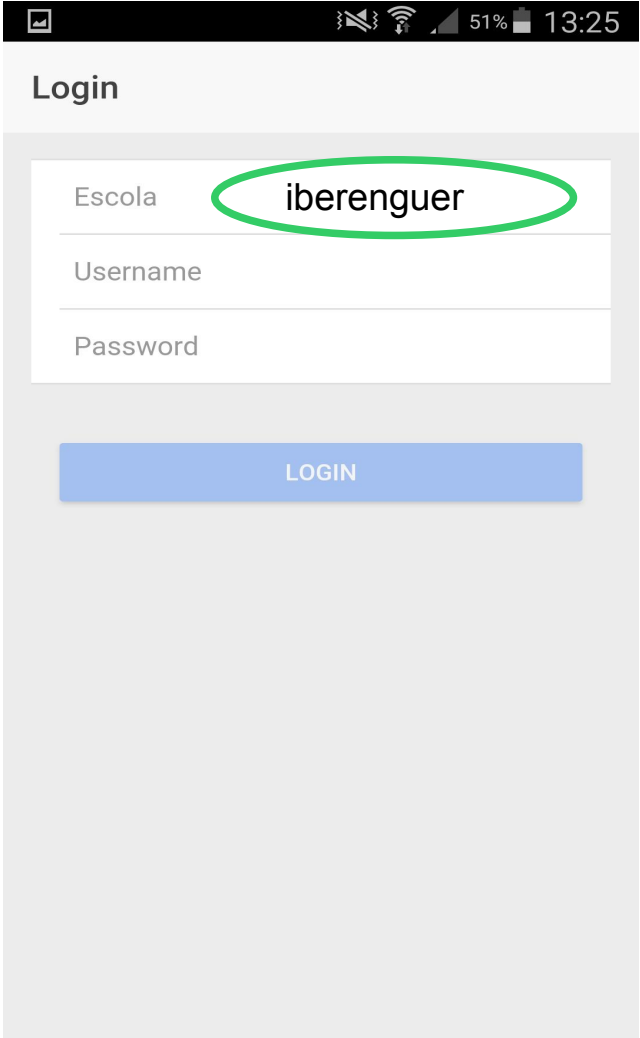

### Android - IOS

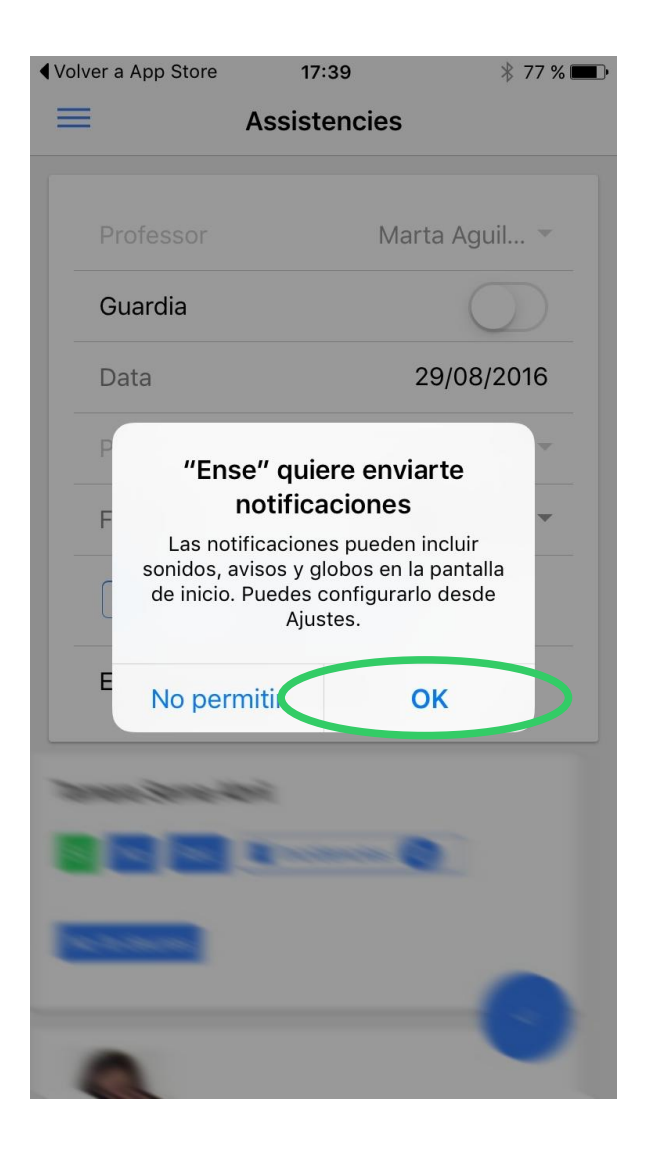

## Accés

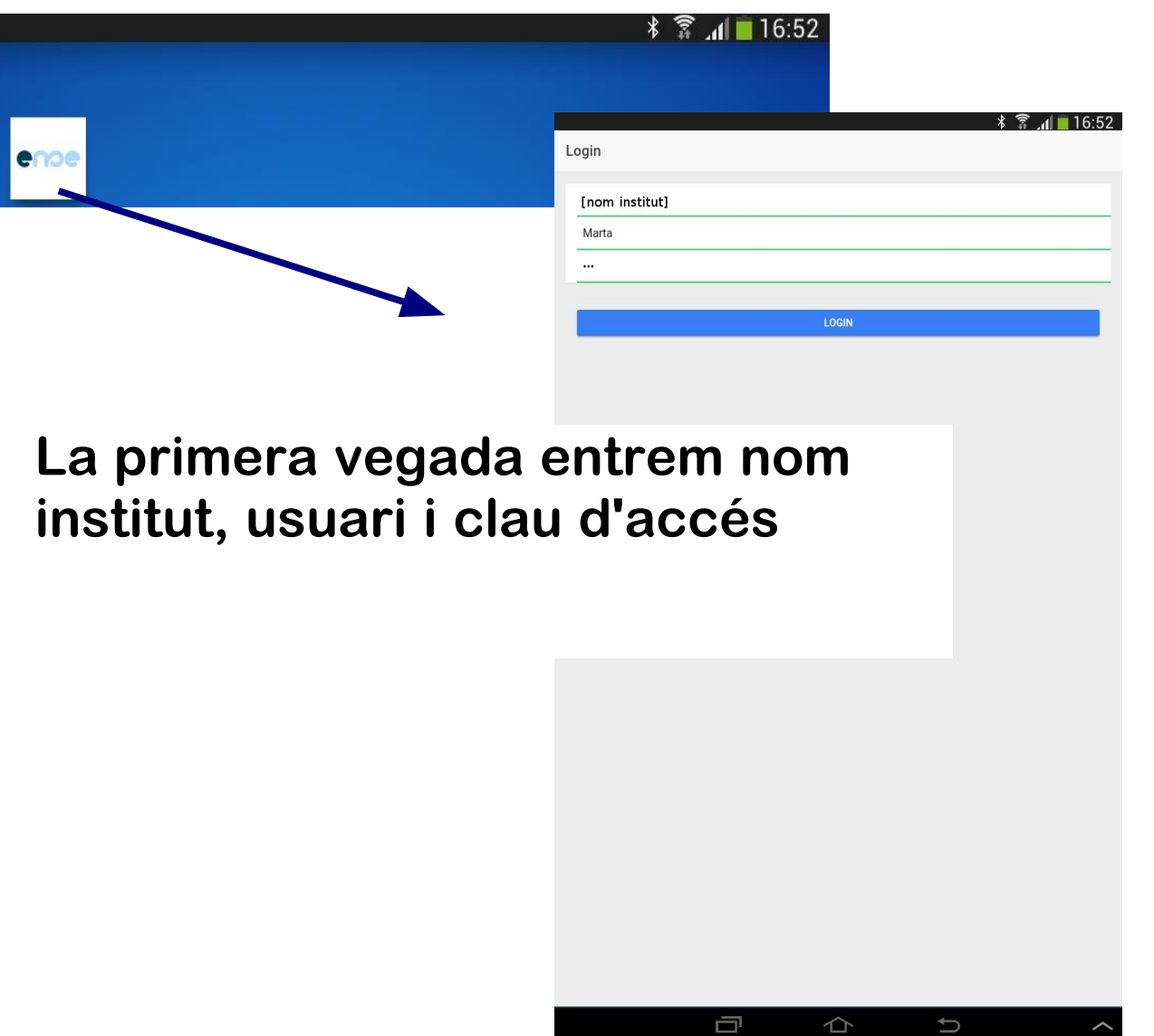

## APP

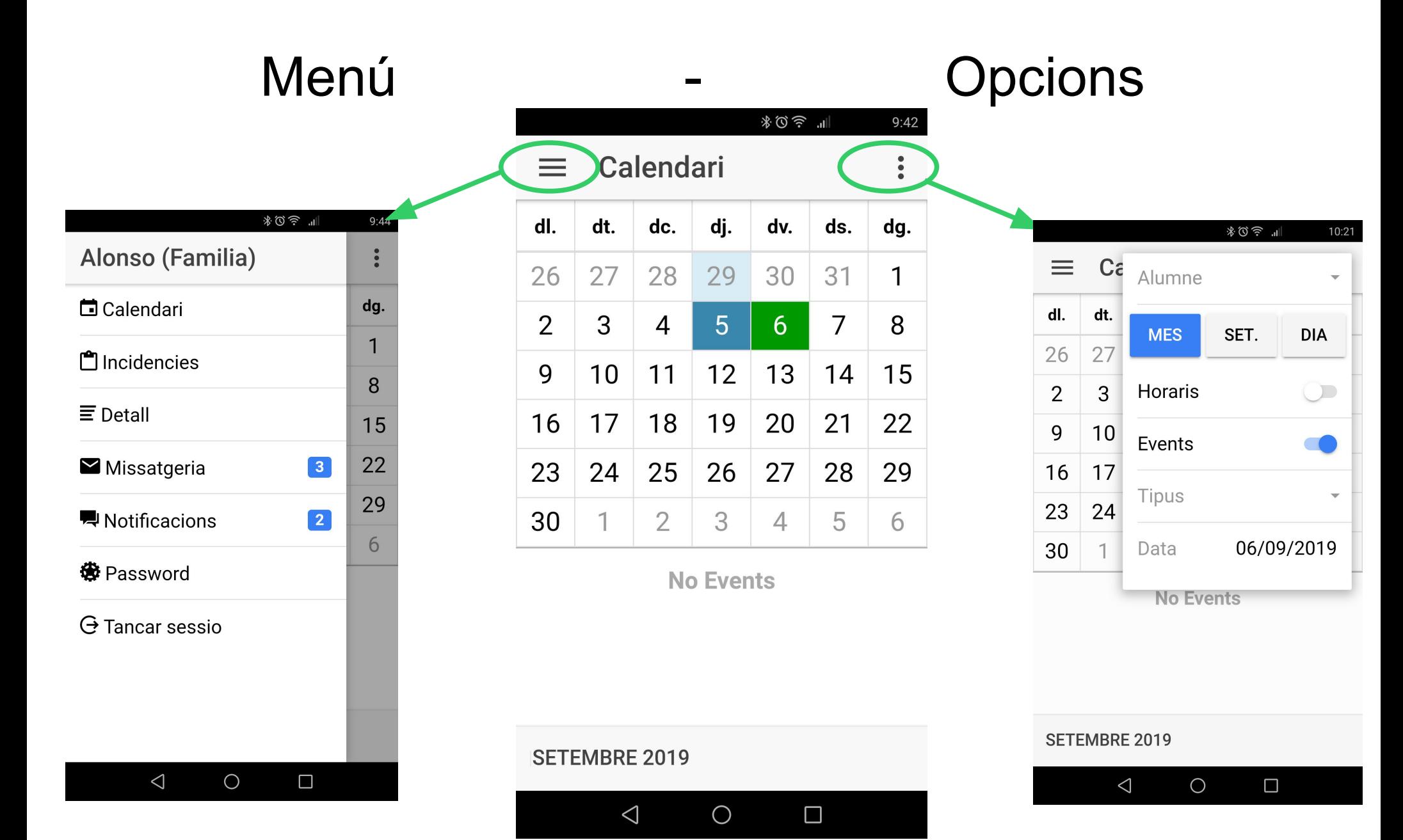

## **Calendari**

### Activitats - Convocatòries - Entrevistes

 $\overline{\phantom{0}}$ 

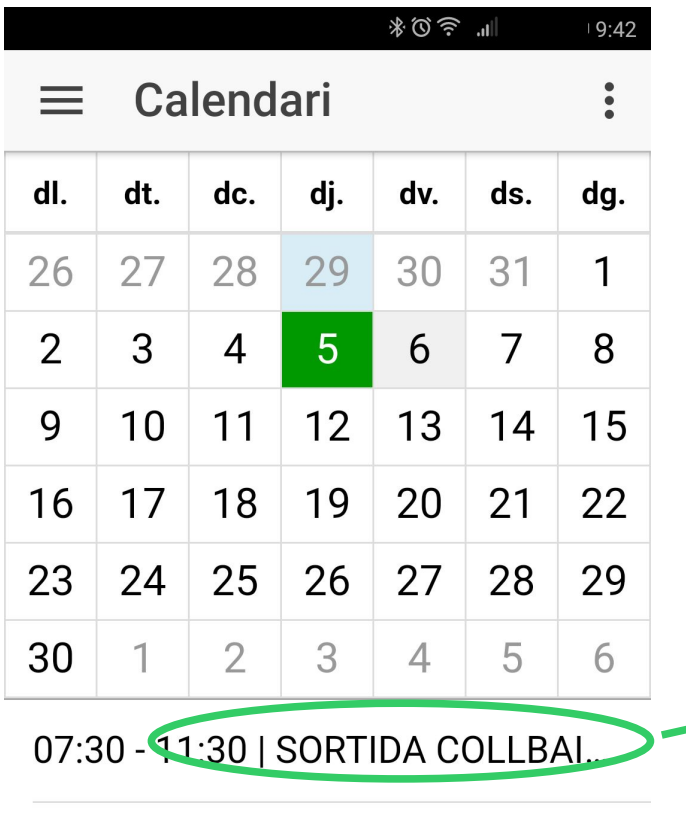

- 13:30 14:30 | Exàmen ESO LOE 4...
- 17:26 18:26 | Entrevista família

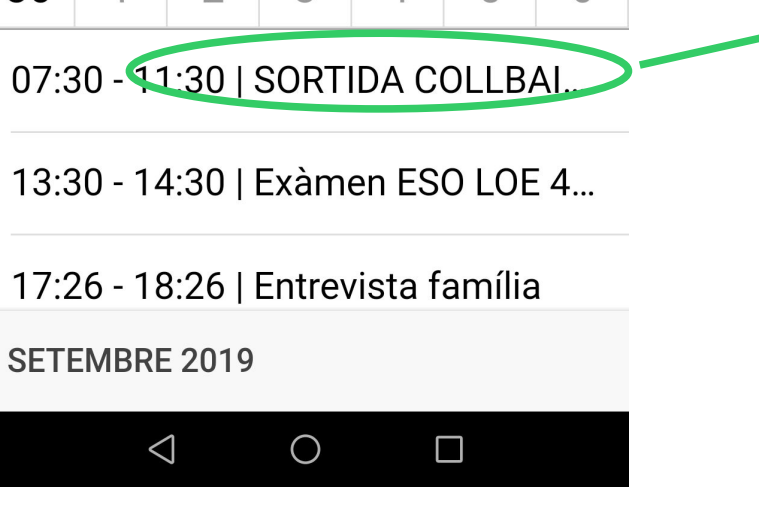

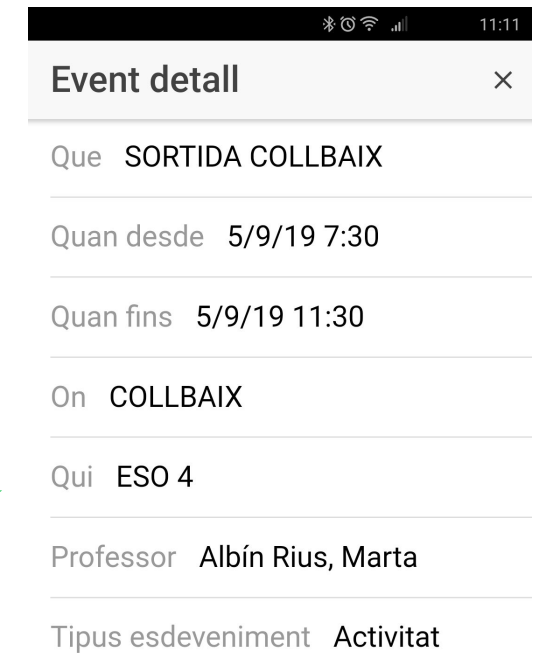

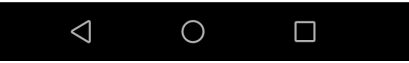

## Incidències

 $\overbrace{\phantom{aaaa}}^{\phantom{\dag}}$ 

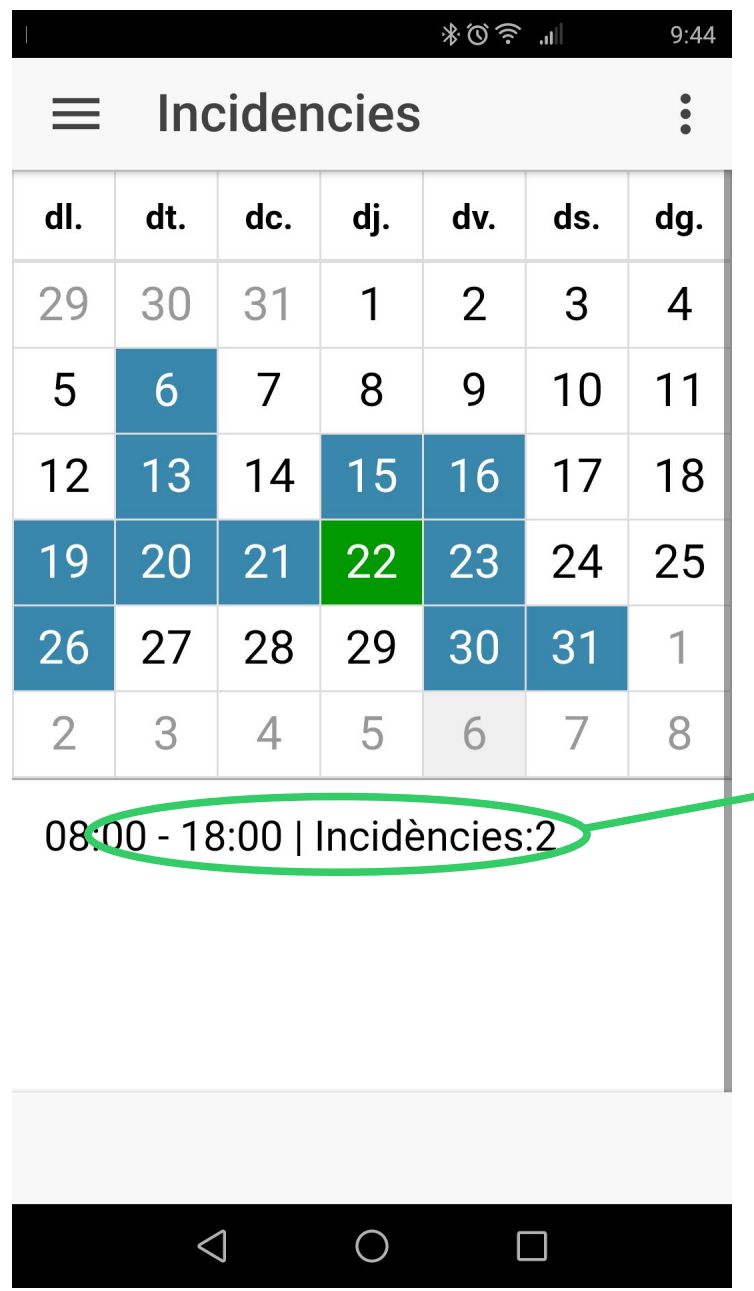

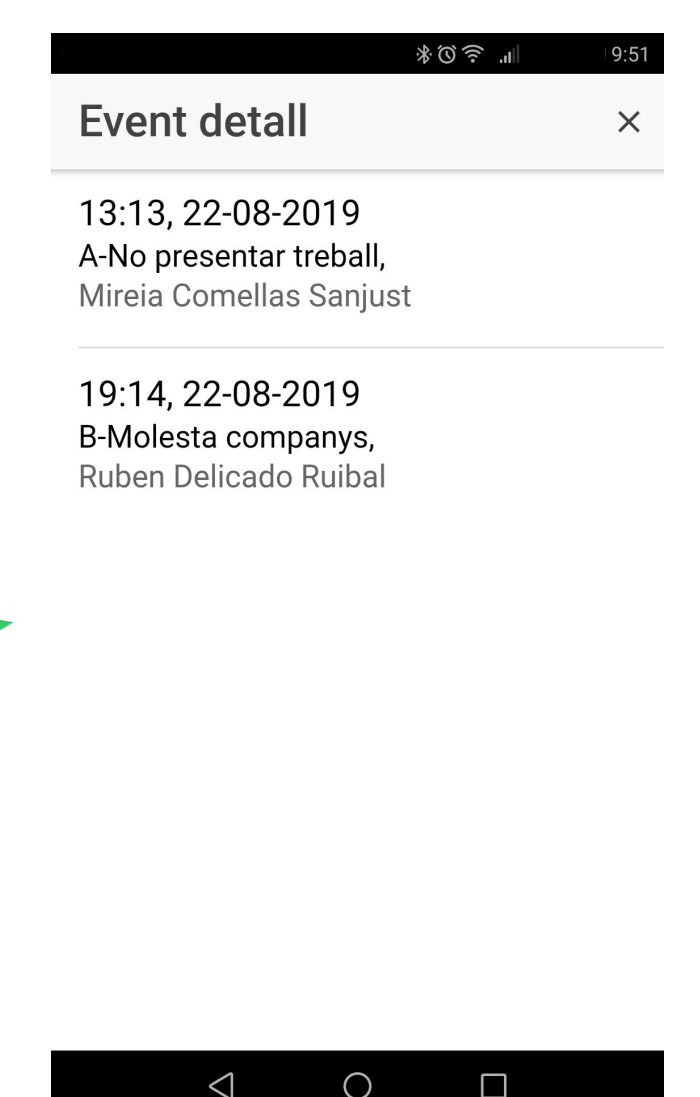

# **Detall**

#### Assistències

第◎ 』 21:17

#### **Detall**  $=$

13:30 - 14:30, 06-08-2019 Tipus: A, CAD **Toni Vilaseca Prat** 

No justificada

12:30-14:30, 15-07-2019 Tipus: A, ViP1 Maria Caicedo Torra

No justificada

09:00 - 10:00, 05-03-2019 Tipus: A, CAD Toni Vilaseca Prat

No justificada

13:30 - 14:30, 13-02-2019 Tipus: A, CAD

**VJUSTIFICAR** 

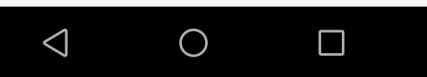

## Incidències

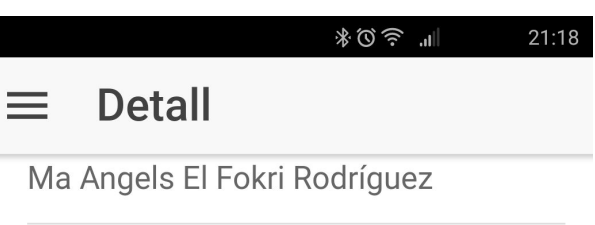

8:44.21-08-2019 A-No presentar treball, Ma Angels El Fokri Rodríguez

19:48, 20-08-2019 A-No presentar treball, Ma Angels El Fokri Rodríguez

19:47, 20-08-2019 A-No presentar treball, Ruben Delicado Ruibal

19:47, 20-08-2019 A-No presentar treball. Duhan Delioade Duibal

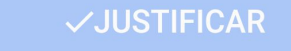

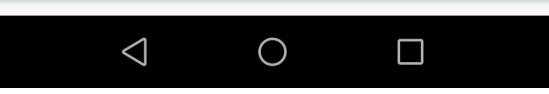